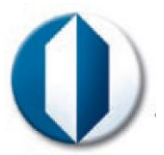

# Douglas Instruments

## **Oryx Quick Start**

### **1. Design experiment:**

- a. Open WaspRun or XStep.
- b. Choose experiment type and specify experiment variables. Drop volumes, Plate type, where to dispense to etc. S*ee experiment cards or instructions in WaspRun for specific details*.
- c. Click "dispense" to begin experiment.

#### **2. Prepare robot for experiment:**

- a. After clicking dispense FrontPanel.exe will open.
- b. Front Panel will guide you through the preparation for the experiment with step by step instructions. It is important to follow the instructions.
- c. Place plate(s) and rinse jars with de-ionised water onto the plateloader table.
- d. Test and adjust the Microtip position. It should be centred to a drop well and just touching the plate when lowered. The system is contact dispensing and it is important that the tip touches the plate when dispensing.
- e. Attach the evaporation shield. Ensure the shield can slide freely over the plate.
- f. Follow on screen instructions to debubble and flush tubing.
- g. The robot will now ask for protein and other precious samples.

#### **3. Dispensing the experiment:**

- a. After the protein has loaded the robot will begin pipetting the experiment.
- b. The experiment can be paused by clicking the "Pause" button in the top left hand corner of Front Panel. The Pause menu will now appear. If necessary the Microtip position can be re-adjusted. The experiment can also be stopped then resumed.

Douglas Instruments Limited, Douglas House, East Garston, Hungerford, Berkshire RG17 7HD, UK http:/www.douglas.co.uk